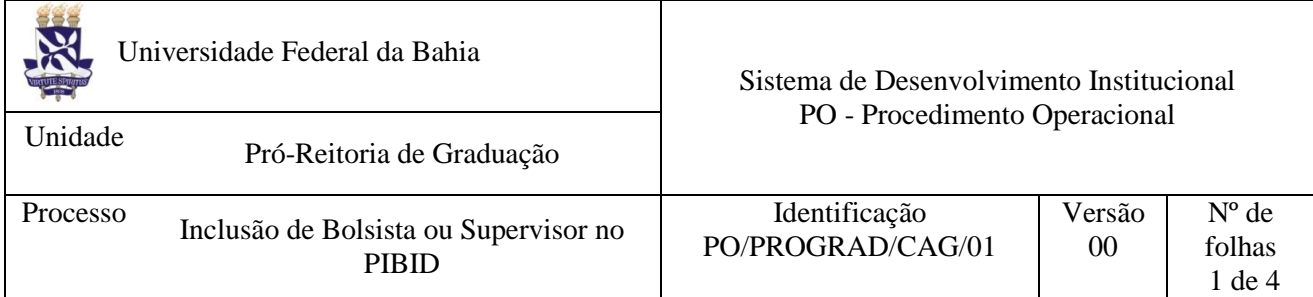

## **Glossário de Termos e Siglas**

**CAG –** Coordenação Acadêmica de Graduação **CAP –** Comissão de Acompanhamento do PIBID **PIBID –** Programa Institucional de Bolsa de Iniciação à Docência **PROGRAD –** Pró-Reitoria de Graduação **SAC –** Sistema de Acompanhamento de Concessões **UFBA –** Universidade Federal da Bahia

## **I. OBJETIVO**

Orientar a inclusão e exclusão de bolsistas no Programa Institucional de Iniciação a Docência.

## **II. DOCUMENTOS DE REFERÊNCIA**

**Lei nº 8.112/1990 -** Dispõe sobre o regime jurídico dos servidores públicos civis da União, das autarquias e das fundações públicas federais.

**Manual de Concessão de Bolsas do PIBID –** Disponível em[:](http://www.capes.gov.br/images/stories/download/bolsas/422014-Manual-CBP.pdf) <http://www.capes.gov.br/images/stories/download/bolsas/422014-Manual-CBP.pdf>

**Manual de Orientações para Execução de Despesas do PIBID –** Disponível em[:](http://www.capes.gov.br/images/stories/download/bolsas/2212014-Manual-OEDP-EPT.pdf) <http://www.capes.gov.br/images/stories/download/bolsas/2212014-Manual-OEDP-EPT.pdf>

**Orientações para Elaboração de Projeto e Subprojeto -** Disponível em[:](http://www.capes.gov.br/images/stories/download/editais/Orientacoes-para-elaboracao-de-projeto-e-subprojeto.pdf) [http://www.capes.gov.br/images/stories/download/editais/Orientacoes-para-elaboracao-de-projeto-e](http://www.capes.gov.br/images/stories/download/editais/Orientacoes-para-elaboracao-de-projeto-e-subprojeto.pdf)[subprojeto.pdf](http://www.capes.gov.br/images/stories/download/editais/Orientacoes-para-elaboracao-de-projeto-e-subprojeto.pdf)

**Edital PIBID 61/2013 –** Disponível em[:](http://www.capes.gov.br/images/stories/download/editais/Edital_061_2013_PIBID.pdf) [http://www.capes.gov.br/images/stories/download/editais/Edital\\_061\\_2013\\_PIBID.pdf](http://www.capes.gov.br/images/stories/download/editais/Edital_061_2013_PIBID.pdf)

#### **III. RESPONSABILIDADES**

- **Coordenação Institucional do PIBID –** Arquivar documentos, prestar contas do programa e manejar o SAC.
- **CAP –** Analisar pedidos e propostas durante a vigência do programa.

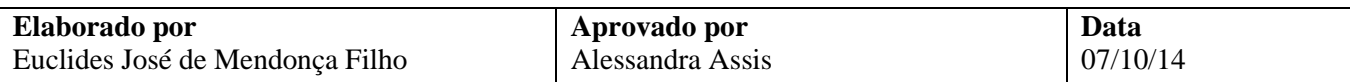

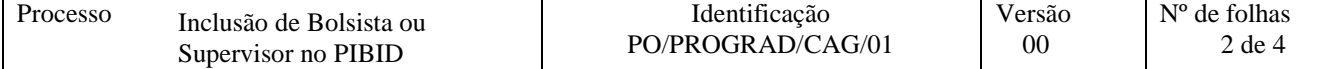

#### **IV. PROCEDIMENTOS**

- 1. Coordenação Institucional do PIBID publica resultado do edital no site da PROGRAD constando:
	- a) Os nomes dos bolsistas/supervisores contemplados por subprojeto do edital
	- b) Orientações para inclusão no Programa
	- c) Modelo de documentos a serem preenchidos e assinados
	- d) Prazo para entrega na Coordenação Institucional do PIBID
- 2. Bolsista/supervisor entrega documentos na coordenação do PIBID para inclusão no SAC.

São entregues os seguintes documentos:

- a) Termo de Compromisso da Capes;
- b) Comprovante de titularidade de conta corrente (extrato bancário);
- c) Comprovante de situação cadastral do CPF.

Obs.: Em caso de substituição, o mesmo deverá entregar Formulário de Inclusão preenchido e assinado pelo Coordenador de Área (pode ser solicitado ao: pibid@ufba.br);

3. Coordenação Institucional do PIBID analisa a documentação.

Documentação ok?

Não  $\rightarrow$  Informa ao bolsista quais irregularidades na documentação.  $Sim \rightarrow$  Segue processo.

- 4. Coordenação Institucional do PIBID arquiva documentos por subprojeto, no arquivo físico e digitalmente em: PIBID/002ADMINISTRATIVO/Gerenciamento de Bolsas/02SAC/ Movimentações.
- 5. Coordenação Institucional do PIBID acessa o SAC e realiza registro de inclusão do bolsista.

O acesso ao SAC está disponível no link[:](http://sac.capes.gov.br/sac/) <http://sac.capes.gov.br/sac/>.

Para informações mais específicas sobre a utilização do SAC consultar o Manual do Usuário SAC, disponível em: <http://www.capes.gov.br/images/stories/download/bolsas/Manual-SAC-NovoPNPD.pdf>.

Fim do processo.

# **V. FÓRMULÁRIOS E MODELOS CORRELATOS**

- > [Termo de Compromisso da Capes](https://www.google.com/url?sa=t&rct=j&q=&esrc=s&source=web&cd=2&cad=rja&uact=8&ved=0CCUQFjAB&url=http%3A%2F%2Fwww.capes.gov.br%2Fimages%2Fstories%2Fdownload%2Fbolsas%2FPibid2012-8-TermoCompromisso-SUP.doc&ei=yDw0VNuDEIyQgwShv4GgAw&usg=AFQjCNE1kW8OEFDq763p7)
- Formulário de Inclusão no PIBID (solicitar à [pibid@ufba.br\)](mailto:pibid@ufba.br)

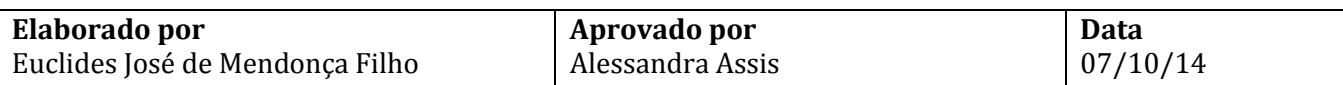

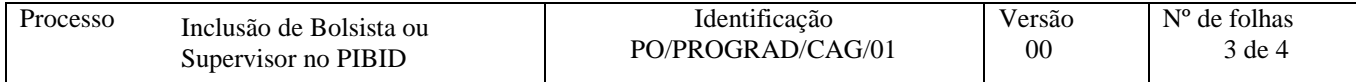

## **VI. CONTROLE DE REGISTROS**

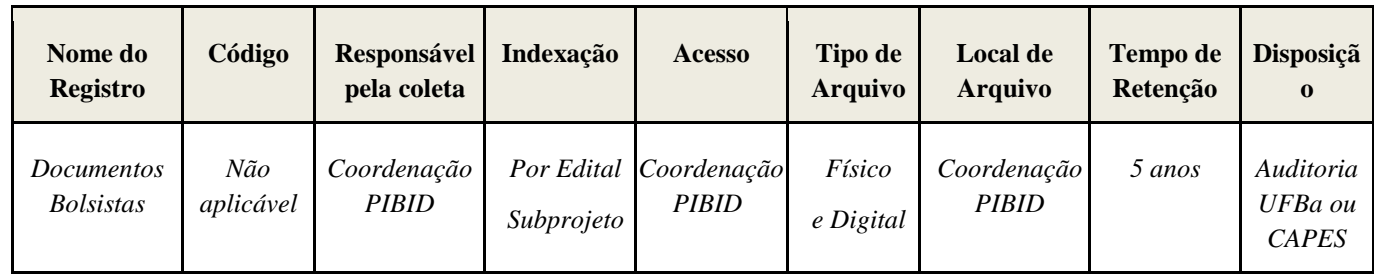

## **VII. FLUXOGRAMA**

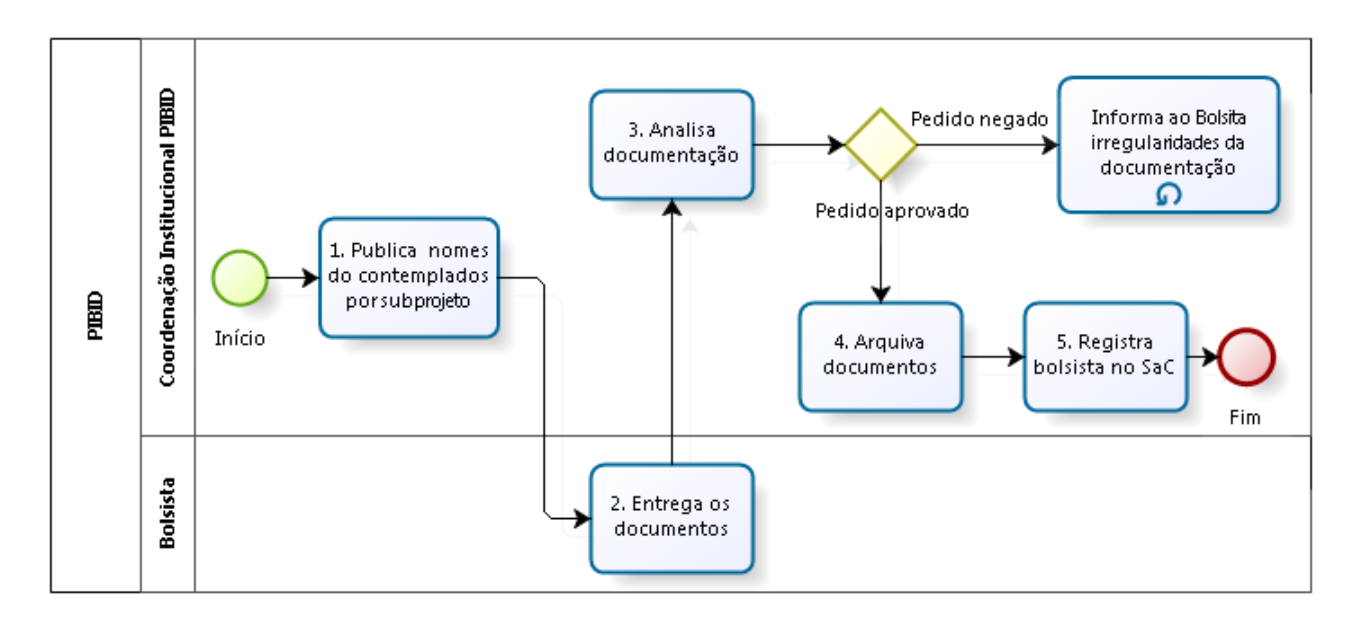

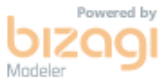

# **VIII. CONTROLE DE REVISÃO**

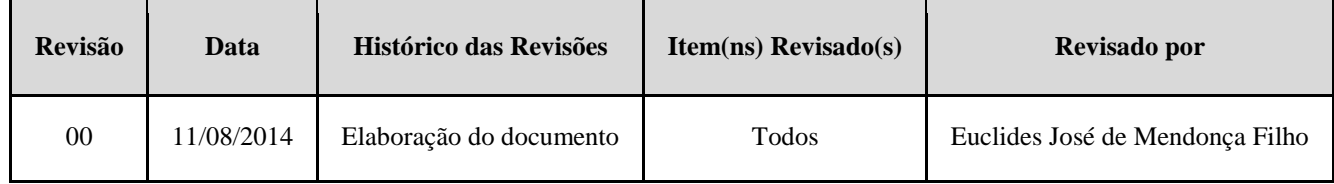

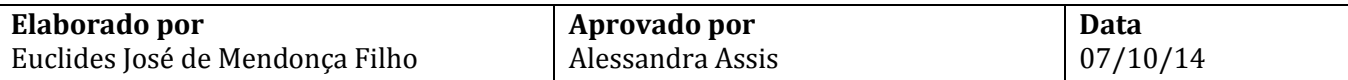

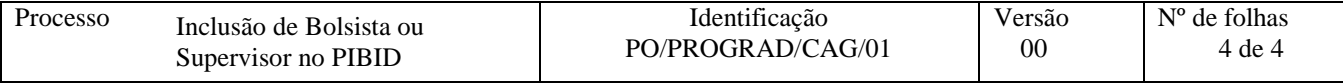

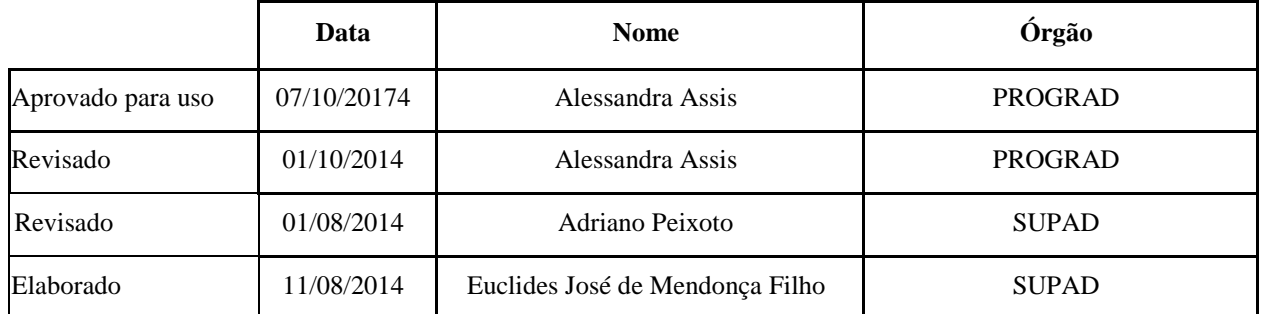

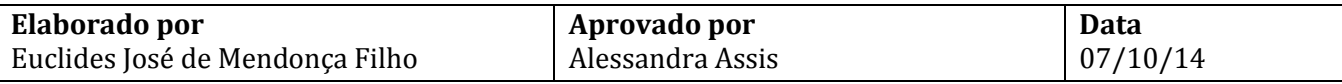